## **Wie man die Logs von Blancco Preinstall sammelt**

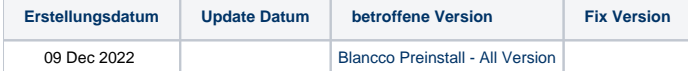

## **Beschreibung**

Blancco Preinstall-Protokolle sind detaillierte Protokolle, die zusätzliche Systeminformationen und Protokolldateien enthalten, die dazu dienen können, ein Problem zu verstehen, das während der Installation einer Blancco Preinstall aufgetreten ist.

Die Logdateien sollten eine Datei ohne den Dateityp Textdokument sein und der Name sollte das folgende Format haben: **YYYYMMDD\_HHMMSS**.

Windows Installer führt seine Installationen über msiexec durch. Mit den von diesem Tool angebotenen Protokollierungsoptionen können Sie verschiedene Arten von Protokollen erstellen, je nachdem, welche Informationen Sie über die Installation benötigen.

## Schritt für Schritt Anleitung

Standardmäßig befindet sich die MSI-Protokolldatei unter **C:\Users\<Windows User>\AppData\Local\Temp\**

## **[blocked URL](https://confluence.blancco.com/download/attachments/108332666/screenshot-1.png?version=2&modificationDate=1656528540000&api=v2)**

Um die Blancco MSI Preinstall-Protokolle während der Installation manuell abzurufen, verwenden Sie den folgenden Befehl von einer Administrator-Kommandozeile aus:

- 1. Ermitteln Sie den Pfad der MSI-Datei, zum Beispiel, C:\MyPackage\Example.msi
- 2. Legen Sie den Pfad des Protokolls fest, zum Beispiel, C:\Mypackage\log\example.log
- 3. Öffnen Sie die Eingabeaufforderung mit Administratorrechten.
- 4. Gehen Sie zum Pfad des msi-Pakets
- 5. Führen Sie den folgenden Befehl aus

msiexec /i [path-to-msi-file] /L\*V! [path-to-log-output-file]

zum Beispiel, **msiexec /i "C:\MyPackage\Example.msi" /L\*V "C:\Mypackage\log\example.log"**

- 6. Die Protokolle werden im Ordner logs erstellt..
- 7. Mit dem Parameter **/i** wird das MSI-Paket gestartet. Nachdem die Installation abgeschlossen ist, ist das Protokoll vollständig.

Um ein Protokoll für einen **Deinstallationsvorgang** zu erstellen, können Sie den Parameter **/i** des obigen Befehls durch **/x** ersetzen.

1. Daher kann eine Befehlszeile, die ein Protokoll für eine Deinstallation erstellt, wie folgt aussehen:

msiexec /x "C:\MyPackage\Example.msi" /L\*V "C:\log\example.log"